# **HER JIG-SO! And All According to the US-10 of All According to the US-10 of All According to the US-10 of All According to the US-10 of All According to the US-10 of All According to the US-10 of All According to the US**

\*\*\*\*\*

#### **TROSOLWG**

Mae *Jigsaw Planet* yn ddarn hyblyg o feddalwedd ar gyfer creu jig-sos ar-lein. Gallwch chi greu jig-sos o ffotograffau wedi'u sganio, o luniau a wnaed gan y dysgwyr eu hunain neu o luniau rydych chi'n eu llwytho i lawr o'r we. Mae'n gweithio ar gyfer bron pob grŵp oedran (gan gynnwys athrawon!).

#### **DISGRIFIAD**

Mae'r dysgwyr yn gwneud llun gan ddefnyddio Paint (neu feddalwedd tebyg). Po symlaf yw'r llun, y rhwyddaf y bydd datrys y jig-so. Cofiwch gadw copi o'r llun mewn ffeil ar eich cyfrifiadur.

Gallwch chi greu cyfrif ar http://www.jigsawplanet.com/. Does dim rhaid gwneud hyn i greu jig-so, ond bydd yn haws i chi ddod o hyd iddo!

Cliciwch ar y botwm 'Create' a llwytho'r llun i fyny o'ch ffeil. Yn aml, mae'n haws cadw'r llun ar eich bwrdd gwaith (desktop), ond mater o ddewis yw hyn. Pan fydd wedi'i lwytho, dewiswch sawl darn rydych am eu cael yn eich jig-so a'u siâp. Gallwch chi ddewis jig-sos ag ymyl syth neu rai sydd â darnau sy'n cyd-gloi. Unwaith eto, bydd y dewisiadau hyn yn pennu pa mor rhwydd/anodd y bydd y pos terfynol. Pan fydd y plant wedi gwneud hyn, byddan nhw'n clicio'r tab 'Create' ar y gwaelod a bydd eu jig-so yn ymddangos.

Gallant naill ai datrys eu jig-so eu hunain neu ofyn i ffrind wneud hynny. Pan fyddant wedi gorffen, bydd naidlen *(pop-up)* yn ymddangos ac yn dweud pa mor hir y cymerodd iddyn nhw ei ddatrys!

Rhannwch y posau ar dudalen Facebook, Twitter neu ar flog.

Heriwch y dysgwyr i ddatrys posau ei gilydd. Gwnewch yr her mewn parau. Bydd un dysgwr yn cofnodi'r amser a gymerwyd a'r llall yn datrys y posau. Yna byddan nhw'n cyfnewid rolau.

Edrychwch ar un o'n jig-sos Blwyddyn 6: http://www.jigsawplanet. com/?rc=play&pid=176b68751800

#### Beth sydd ei angen arnaf i?

- Meddalwedd peintio/darlunio, e.e. Paint
- Lluniau wedi'u sganio o baentiadau neu luniadau
- Mynediad at y rhyngrwyd

#### Gwerth ychwanegol

Mae plant bob amser yn mwynhau creu eu posau eu hunain, ond mae hyn hyd yn oed yn fwy difyr oherwydd maen nhw'n defnyddio eu lluniau neu ffotograffau eu hunain i greu posau. Rydym yn arbennig o hoff o'r ffaith y gellir gwneud y posau'n rhwydd neu'n anodd, a fydd yn sicr o danio diddordeb beth bynnag y bo oedran neu allu'r dysgwyr!

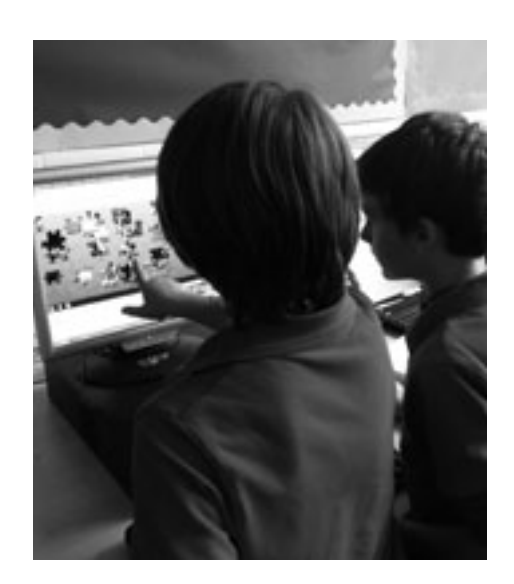

#### Awgrymiadau

Os yw plant yn cael trafferth, gallant glicio ar y ddelwedd o'r llun ar waelod y gornel chwith i weld sut y dylai'r pos gorffenedig edrych.

#### **DIOGELWCH**

Os ydynt yn defnyddio ffotograffau o'u hunain i greu posau, gwnewch yn siŵr fod gennych chi ganiatâd rhieni i wneud hyn gan fod y posau ar gael i bawb ar lein.

### Syniadau eraill

•Atgyfnerthu geirfa: www.jigsawplanet. com/?rc=play&pid=370f05946bd7 Ymarfer sillafu trwy greu posau Wordle! www.jigsawplanet.com/ ?rc=play&pid=16ba7b65021d

- Gwnewch gasgliad parhaol o jig-sos ar-lein ar bynciau penodol o'r cwricwlwm (e.e. bwyta'n iach, golygfeydd hanesyddol).
- Ar gyfer plant hŷn, beth am droi sgrinluniau o Google Earth neu Google Maps yn jig-sos a gweld a all y plant eu rhoi at ei gilydd trwy adnabod nodweddion lleol neu enwau lleoedd.

# BWRW GEIRIAU **1999 - Andrew GEIRIAU**

#### **TROSOLWG**

Wordles yw'r patrymau geiriau sydd i'w gweld ym mhobman y dyddiau hyn. Rydym ni'n hoff iawn o'r meddalwedd sy'n eu cynhyrchu! Mae mor rhwydd ei ddefnyddio ac mae'r posibiliadau'n ddiddiwedd. Ar gyfer yr enghraifft hon, rydym ni wedi ddefnyddio Wordle i greu gweithgaredd cynhesu difyr a chyflym ar gyfer gwers.

#### **DISGRIFIAD**

Ewch i www.wordle.net. Cliciwch ar 'Create' ar hafan Wordle. Gallwch chi naill ai teipio neu dorri a gludo'r testun rydych am ei ddefnyddio yn y blwch mawr gwyn. (Gwnaethom ni ei ddefnyddio ar gyfer gemau sillafu a geirfa, er enghraifft, gan ddefnyddio ansoddeiriau yr oeddem am eu hadolygu.) Pwyswch 'Go' ac aros ychydig eiliadau iddo greu Wordle yn defnyddio'r geiriau a roddwyd gennych.

Arddangoswch y Wordle ar y bwrdd gwyn rhyngweithiol am gyfnod penodol (bydd 30 eiliad yn ddigon fel arfer) a gofynnwch i'ch dosbarth ysgrifennu cynifer o eiriau ag y gallant yn yr amser a roddir.

Pan fyddwch chi wedi ymgyfarwyddo â hyn, rhowch gynnig ar wahanol arddulliau, lliwiau a gosodiadau. Yn ein barn ni, mae dewis 'Horizontal' neu 'Mostly Horizontal' yn y tab 'Layout' yn llai dryslyd i ddisgyblion iau. Dewiswch ffont addas trwy glicio ar y tab 'Font' – 'Vigo' neu 'ChunkFive' yw'r rhai gorau.

Yn olaf, os oes gennych chi ddisgyblion y mae'n well ganddynt sgriniau lliw yn hytrach na'r lliw gwyn llachar, cliciwch ar y tab 'Colours' a dewis un o'r cynlluniau sydd wedi'u gosod ar gefndir tywyll, e.e. 'yramirP'.

Ar gyfer y gweithgaredd cynhesu hwn gallech chi ddefnyddio geirfa bynciol, rhestrau sillafu, cerddi neu ddarnau o lyfrau i enwi ond ychydig.

#### Beth sydd ei angen arnaf i?

- •Ar gyfer gweithgaredd dosbarth cyfan, mae bwrdd gwyn rhyngweithiol neu daflunydd yn eithaf hanfodol. Fodd bynnag, gallwch chi greu Wordles i ddisgyblion eu defnyddio'n unigol neu mewn parau ar gyfrifiadur personol.
- Dyfais amseru fe ddefnyddiais i amserydd **ŵ**y! Ond byddai cloc, watsh neu stopgloc yn gwneud yr un peth.
- Gallwch chi hefyd ddefnyddio Tagxedo, sydd ychydig yn fwy cymhleth na Wordle. Mae'n gwneud yr un peth yn y bôn, ond mae'n caniatáu i chi greu patrymau mewn amrywiaeth o siapiau – mae'r ffotograff yn dangos plant yn gwneud cymylau geiriau ar thema'r Nadolig www.tagxedo.com

### Gwerth ychwanegol

Dyma un o'r adnoddau ar-lein sy'n cymryd llai o amser na chreu gweithgareddau tebyg gyda phinnau ffelt a phapur. Yn ogystal â bod yn gyflym, gellir ei addasu'n ddiddiwedd hefyd! Byddai'n cymryd o leiaf awr i greu rhywbeth tebyg ar boster neu drwy ysgrifennu ar fwrdd gwyn/bwrdd du. Mae hwn yn barod i'w ddefnyddio mewn llai na 5 munud!

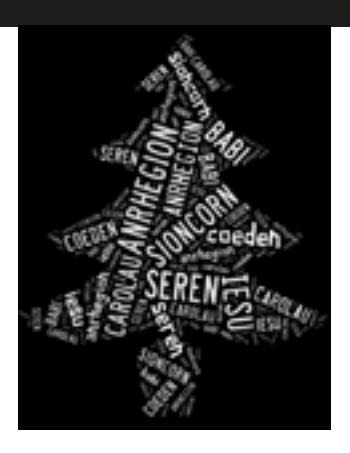

#### Awgrymiadau

Efallai yr hoffech chi greu Wordle ymlaen llaw a gofyn i'r dysgwyr pa gynllun lliwiau, ffont a gosodiad sy'n ei gwneud yn haws iddynt adnabod y geiriau. Mae hyn yn arbennig o bwysig os oes gennych chi ddysgwyr sy'n darllen llyfrau gan ddefnyddio miswrn *(visor)* lliw.

### **DIOGELWCH**

Efallai yr hoffech chi ddweud wrth y dysgwyr i beidio ag agor unrhyw Wordles sydd eisoes yn bodoli heb eich caniatâd – wedi dweud hynny, dydym ni erioed wedi gweld rhai amheus ar y safle!

# Syniadau eraill

- •Beth am roi cynnig ar ysgrifennu straeon cwmwl: Mewn grwpiau bach mae dysgwyr yn dewis stori a'i darllen. Maen nhw'n dewis geiriau allweddol ohoni ac yn eu llwytho i tagxedo.com. Ar ôl newid y lliwiau, y thema ac ati, rhannwch y cwmwl ar Facebook, Twitter neu flog. Dylai'r dysgwyr ddefnyddio'r cymylau i ysgrifennu eu straeon eu hunain. Ar ôl hynny, gallan nhw gymharu eu straeon eu hunain â'r stori wreiddiol.
- •Gyda phlant hŷn, torrwch a gludwch destun o wahanol straeon y maen nhw wedi'u darllen yn ystod y flwyddyn, a gweld a ydyn nhw'n gallu dyfalu pa rai ydynt.
- •Defnyddiwch destunau gan nifer o awduron sy'n trafod yr un pwnc neu gan awduron o gyfnodau gwahanol. Er enghraifft, sut mae disgrifiad o olygfa ddomestig yn Teulu Bach Nantoer yn cymharu â golygfa ddomestig gyfoes yn Bownsio gan Emily Huws?
- •Edrychwch ar Wordles o areithiau enwog a gweld a allwch chi ddyfalu pa rai ydynt (mae araith sefydlu Barack Obama yn gweithio'n dda).

\*\*\*\*\*

# GAIR AM AIR **64 OED**

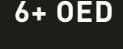

HHHHH

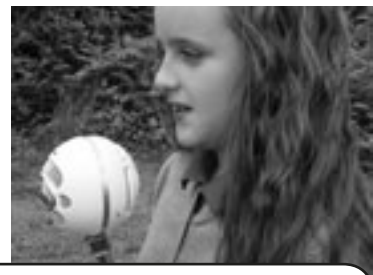

#### Trosolwg

Mae'n rhwydd iawn gwneud recordiadau sain erbyn hyn oherwydd bod amrywiaeth eang o fathau o feddalwedd sy'n hawdd eu defnyddio ar gael yn rhad ac am ddim. Rydym ni'n defnyddio'r recordiadau sain at ddibenion asesu darllen (asesu gan gyfoedion, hunanasesu ac asesu gan athrawon) ac adrodd i rieni.

# **DISGRIFIAD**

Os nad oes gennych chi feddalwedd recordio ar eich cyfrifiadur, bydd angen i chi lwytho'r rhaglen i lawr o'r we. Fe wnaethom ni ddefnyddio Audacity ar gyfer y wers hon (defnyddiwch y ddolen isod). Mae'r rhaglen hon ar gael yn rhad ac am ddim, mae'n rhwydd ac mae'n barod i'w defnyddio o fewn munudau. Pan fyddwch chi'n barod i ddechrau, gofynnwch i'r dysgwyr agor y rhaglen. Er bod y panel rheoli'n edrych yn gymhleth, tri botwm sydd o bwys i chi: 'Record', 'Stop' a 'Play'. Mae'n hawdd adnabod y rhain gan eu bod yr un fath â'r rhai ar unrhyw offer traddodiadol sydd gennych chi gartref fel recordwyr fideos, chwaraewyr DVDs ac ati.

Pan fydd y dysgwyr yn barod, byddan nhw'n pwyso'r botwm 'Record' ac yn dechrau darllen. Pan fyddan nhw wedi gorffen, byddan nhw'n pwyso 'Stop'. Gallan nhw chwarae'r recordiad trwy bwyso 'Play'. Mae mor syml â hynny. Mae'n bwysig dweud wrth y disgyblion na ddylen nhw stopio recordio a dechrau eto os ydyn nhw'n gwneud camgymeriad er mwyn ceisio ei 'gael yn iawn'. Wedi'r cyfan, os ydych chi'n ei ddefnyddio at ddibenion asesu, byddwch am gael adlewyrchiad gwirioneddol o'u sgiliau darllen. Wedi dweud hynny, mae'n aml yn wir bod rhuglder darllen disgyblion yn gwella pan fyddan nhw'n cael eu recordio gan eu bod yn canolbwyntio mwy ac yn gwneud mwy o ymdrech!

Yr hyn sy'n allweddol ar gyfer y gweithgaredd hwn yw sut rydych chi'n defnyddio'r recordiad. Fel y dywed yn y trosolwg, gallwch chi gadw'r recordiad a'i ddefnyddio i asesu sgiliau darllen annibynnol dysgwyr. Mae'n arbennig o ddefnyddiol i'w recordio nhw ar gyfnodau gwahanol trwy gydol y tymor/y flwyddyn fel y gallwch werthuso eu datblygiad. Rydym ni hefyd wedi'i ddefnyddio i chwarae recordiadau i'r dosbarth a gofyn i gyfoedion am adborth (gofynnwch i'r disgyblion dan sylw a ydynt yn fodlon i chi wneud hyn gan fod rhai yn swil a gallai hyn beri iddynt deimlo'n annifyr iawn). Gall dysgwyr ddefnyddio'r adborth i osod targedau personol ar gyfer darllen.

# Beth sydd ei angen arnaf i?

Audacity neu unrhyw fath arall o feddalwedd recordio sain tebyg y gellir ei lwytho i lawr o http://audacity.sourceforge.net/download/

Mae hyd yn oed microffon USB allanol, rhad wedi'i gysylltu â'ch cyfrifiadur yn rhoi recordiad llawer gwell na defnyddio'r microffon gosodedig.

Gallwch chi ddefnyddio Audacity ar gyfrifiadur Mac hefyd, ond erbyn hyn mae Garage Band eisoes wedi'i osod ar y rhan fwyaf o gyfrifiaduron Mac, felly mae'n bosibl y byddwch am ddefnyddio hwnnw yn lle. Mae ychydig yn fwy cymhleth nag Audacity ond mae iddo fwy o bosibiliadau!

#### Gwerth ychwanegol

Mae cynhyrchu tystiolaeth gadarn o gyrhaeddiad darllen disgyblion wastad yn broblem ac fel arfer mae wedi cynnwys llawer o galedwedd drud ac anwadal fel offer recordio tâp/cryno ddisg. Mae defnyddio Audacity ar eich cyfrifiadur yn llawer haws ei reoli a, gorau oll, mae'n rhad ac am ddim.

#### Awgrymiadau

Os nad yw'r plant yn gyfarwydd â chlywed eu llais ar recordiad fe allant fod yn eithaf nerfus a/neu gael pyliau o chwerthin, felly mae'n bosibl y bydd angen i chi ymarfer recordio sawl gwaith er mwyn iddynt ymgyfarwyddo. Yn ein profiad ni, mae dysgwyr yn mynd yn eithaf didaro am hyn pan fydd y newydddeb wedi pylu.

Os oes angen copi caled cludadwy o'r recordiadau arnoch chi, at ddibenion cymedroli neu safoni er enghraifft, gellir cadw recordiadau fel ffeiliau mp3 a'u hanfon naill ai trwy Dropbox at asiantaethau AAA neu rieni os oes angen, neu eu cadw ar gryno ddisg neu gof bach. Os oes angen arweiniad arnoch chi ar sut i gadw ac allforio ffeiliau sain, ewch i'r gweithgaredd Podlediad Penigamp, lle cewch chi gyfarwyddiadau manwl ar sut i wneud hyn.

### Diogelwch

Does dim unrhyw faterion diogelwch yn ymwneud â'r rhyngrwyd neu TG, ond cofiwch ofyn i ddysgwyr a ydyn nhw'n fodlon i chi chwarae eu recordiadau i'r dosbarth. Ni fydd pob disgybl yn gyffyrddus yn cael ei asesu gan gyfoedion.

- Gofynnwch i'r plant recordio llyfrau sain ar gyfer casgliadau'r dosbarth i'w rhannu gyda myfyrwyr a dosbarthiadau eraill neu hyd yn oed ysgolion eraill. Bydd rhai dysgwyr am fod yn adroddwyr, a gall plant eraill fod yn gynhyrchwyr, golygyddion ac ati. Mae llyfrau sy'n cynnwys deialog yn dda gan fod hynny'n golygu y gellir rhoi rhannau siarad i sawl plentyn. Mae hyn yn aml yn creu llai o ofn na gorfod darllen y stori gyfan.
- •Dechreuwch greu darllediadau radio wedi'u recordio ymlaen llaw: mae'r dysgwyr yn ysgrifennu sgript, yn dewis caneuon ac yn trefnu cyfweliadau, e.e. gyda'r pennaeth. Os yw'r plant yn hoffi'r syniad hwn, yna edrychwch ar yr uned Podlediad Penigamp yn y llyfr hwn neu ar ein gwefan. Os ydynt am ddatblygu hyn ymhellach a ffrydio eu rhaglenni i'r byd, yna bydd gwefan Taccle 2 yn rhoi'r wybodaeth sydd ei hangen arnoch ynglŷn â chreu radio ar y rhyngrwyd.

# CLIC CLEC CLONC **CLIC CLEC CLONC**

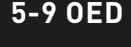

\*\*\*\*

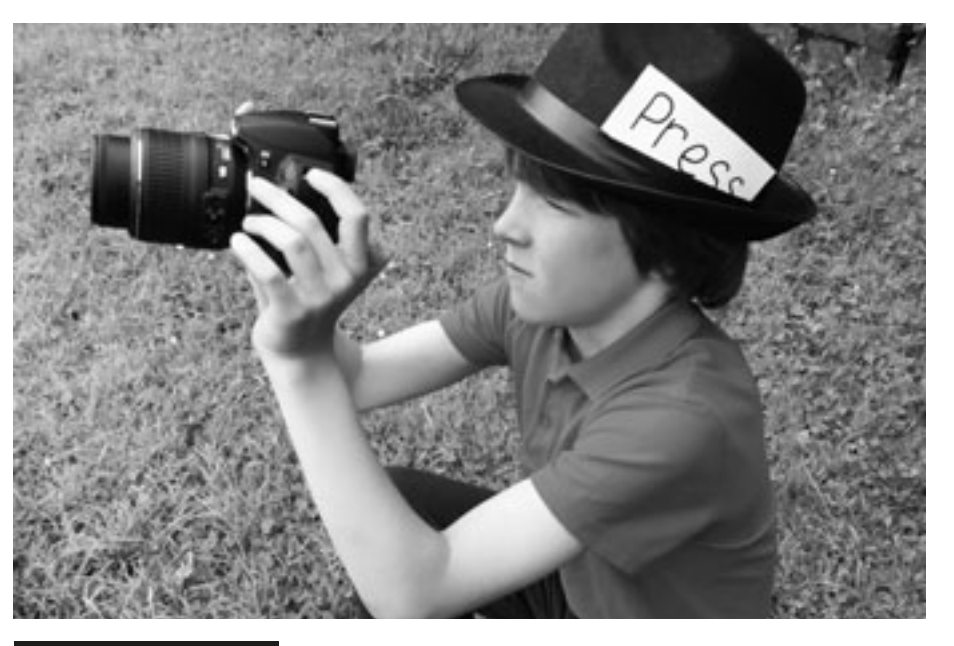

### Trosolwg

Mae plant yn dysgu sut i strwythuro diwrnod a datblygu eu hymwybyddiaeth gronolegol mewn cyd-destun bywyd go iawn. Cânt hefyd asesu gweithgareddau'r dydd a rhannu hyn gydag eraill trwy bapur newydd ar-lein.

# **DISGRIFIAD**

Crëwch amserlen fel bod un dysgwr yn ymgymryd â rôl "Ffotograffydd y Dydd" unwaith y mis. Mae'r ffotograffydd yn cael het arbennig i'w gwisgo a cherdyn ar ddarn o linyn i'w roi o amgylch ei wddf neu fathodyn gyda Gohebydd wedi'i ysgrifennu arno. Rôl y ffotograffydd yw defnyddio camera i ddogfennu gweithgareddau'r dydd. Yn ystod amser cinio (neu'n agos at ddiwedd y dydd os oes gennych chi amser) llwythwch y lluniau ar y cyfrifiadur. Yn y prynhawn, gall y dosbarth weld y lluniau a thrafod digwyddiadau'r dydd yn gronolegol dan arweiniad yr athro. Mae dysgwyr yn meddwl ei bod hi'n ddoniol iawn gweld eu hunain yn gweithio ac yn chwarae... a does dim ots os yw rhai o'r lluniau'n aneglur neu wedi'u tynnu'n wael, maen nhw'n dueddol o gredu bod hyn hyd yn oed yn fwy difyr!

# Beth sydd ei angen arnaf i?

- Cyfrifiadur llechen neu gamera
- Rhaglen cipio delweddau
- Bwrdd gwyn rhyngweithiol

### Gwerth ychwanegol

Yn ein profiad ni, mae atgrynhoi digwyddiadau'r dydd yn gwella cof plant ac yn eu hannog i ddweud wrth eu rhieni beth maen nhw wedi bod yn ei wneud yn yr ysgol y diwrnod hwnnw. Dydyn nhw ddim felly yn ateb "Dydw i ddim yn cofio," pan ofynnir iddyn nhw.

# Awgrymiadau

Caniatewch i'r dysgwyr dynnu lluniau am hanner diwrnod neu ddiwrnod llawn, ond cyfyngwch y cyfnodau pryd y cânt wneud hyn. Cofiwch ofyn iddynt dynnu ffotograffau yn ystod amser egwyl ac amser cinio hefyd. Efallai y byddwch chi am oruchwylio hyn eich hun, neu gallech ofyn i blentyn hŷn cyfrifol helpu'r gohebydd.

Wrth i'r plant ddechrau gwneud hyn, efallai na fydd modd defnyddio llawer o'r lluniau. Mae'n bosibl na fydd y plant yn defnyddio swyddogaethau'r camera yn effeithiol neu'n rhoi bys dros y ffenestr! Fodd bynnag, mae'r rhain yn bwyntiau addysgu pwysig a dylid eu trafod yn y sesiwn lawn.

Gwnewch yn siŵr fod batri'r camera wedi'i wefru a'i fod yn gweithio'n iawn. Mae wastad yn siomedig os yw'r dysgwyr yn awyddus i fynd ati ac yna'n canfod nad yw'r camera'n gweithio! Gwnewch yn siŵr fod pob plentyn yn cael cyfle i fod yn ohebydd.

Ar ôl eu llwytho, adolygwch y lluniau cyn enwebu'r plentyn nesaf i fod yn "Ffotograffydd y Dydd".

# **DIOGELWCH**

Os ydych chi'n penderfynu llwytho lluniau o'r plant i'r rhyngrwyd, gwnewch yn siŵr fod gennych chi ganiatâd rhieni.

- •Os ydych chi'n rhoi'r lluniau mewn cyflwyniad PowerPoint, gallwch ysgrifennu sylwadau'r plant ar y sleidiau wrth i chi adolygu gweithgareddau'r dydd. Llwythwch y cyflwyniad i Slideshare (www. slideshare.net) ac yna defnyddio'r cod mewnosod i ychwanegu'r cyflwyniad at flog eich ysgol/dosbarth. Neu gallwch chi rannu'r manylion mewngofnodi gyda'r rhieni. Gallwch chi hyd yn oed ychwanegu sylwebaeth sain ar Slideshare! Fel arall, defnyddiwch www.picasa.google.com
- •Defnyddiwch www.fodey.com neu www. inthepaper.co.uk i droi adroddiadau'n bapurau newydd. Mae'r meddalwedd hwn yn wych – mae'n rhad ac am ddim, yn hawdd ei ddefnyddio ac yn cynhyrchu 'papurau newydd' realistig o'ch adroddiadau a'ch ffotograffau.

# Stor **6+ oed** i@...

#### Trosolwg

Mae'r gweithgaredd hwn yn wych ar gyfer gweithio gyda dysgwyr eraill yn yr un dosbarth, rhyngweithio rhwng dosbarthiadau yn yr un ysgol neu hyd yn oed cydweithio â dysgwyr mewn ysgolion eraill, yn genedlaethol ac yn rhyngwladol. Defnyddiom ni weithgaredd wedi'i seilio ar ysgrifennu stori, ond gellir ei newid yn rhwydd i ddatblygu genres ysgrifennu gwahanol ar draws y cwricwlwm (llinellau amser, bywgraffiadau ac ati).

the Countybona (1)

high MACASE ...<br>Just (Halven ]] Made & Ant [Clarks - \$100 

#### **DISGRIFIAD**

Yn gyntaf, sefydlwch rwydwaith o ohebwyr sydd am gymryd rhan mewn ysgrifennu stori ar lein. I ddechrau, fe allai fod yn well gennych chi roi cynnig arni gyda grwpiau yn eich dosbarth eich hun neu ddosbarthiadau yn eich ysgol. Yna gallwch ymestyn y gweithgaredd ac ysgrifennu Stori@... fel clwstwr neu grŵp o ysgolion y mae gennych chi gysylltiadau â nhw.

Yn ei hanfod, mae un grŵp o ddysgwyr (mewn parau, grwpiau bach, neu grŵp dosbarth) yn ysgrifennu paragraff agoriadol i stori. Yna maen nhw'n anfon eu paragraff/llinell agoriadol mewn neges e-bost (neu ar Twitter) at y grŵp nesaf yn y cylch. Maen nhw'n ychwanegu'r paragraff nesaf a'i anfon ymlaen. Caiff y stori ei throsglwyddo nifer penodol o weithiau neu nes bydd wedi'i gorffen. Dyma ddarn o enghraifft a gafwyd pan wnaethom ni ysgrifennu'r frawddeg gyntaf.

*1. 'The boy entered the cave with great caution, knowing he would not like what he'd find there...'*

*2. 'The cave was dark and damp, his small torch was of very little use. As he turned the corner, he entered a cavernous space...'*

Os ydych chi'n sicrhau bod yr holl negeseuon e-bost neu drydar ar gael i bob grŵp yn y cylch, gall dysgwyr ddilyn a rhoi beirniadaeth ar ddatblygiad y stori, gan werthuso cyfraniadau a thrafod cynnydd.

Bydd y cylch yn dod i ben yn naturiol fel arfer. Bryd hynny gallwch gyhoeddi'r stori ar wefan(nau) yr ysgol.

Gall dysgwyr greu cymeriadau gwreiddiol ar gyfer eu straeon ar www. faceyourmanga.com. Gellir argraffu'r rhain cyn i'r dysgwyr ysgrifennu proffiliau ar eu cyfer a'u cynnwys yn eu gwaith ysgrifennu creadigol. Mae faceyourmanga.com yn caniatáu i chi gynhyrchu afatar neu ffugenw, neu greu sgript a'i recordio! Mae'n rhad ac am ddim a does dim angen cyfrif arnoch.

### Beth sydd ei angen arnaf i?

- Mynediad at gyfrif e-bost neu gyfrif Twitter.
- Grwpiau, dosbarthiadau neu ysgolion partner. Os ydych chi'n defnyddio Twitter, bydd y canllawiau diogelwch yn y gweithgaredd Tasg Trydar yn sicrhau mai dim ond defnyddwyr sydd â chaniatâd a gaiff fynediad at y cylch.

#### Gwerth ychwanegol

Yn ein profiad ni, mae'r math hwn o weithgaredd yn cynyddu brwdfrydedd a chyfranogiad hyd yn oed ymhlith y dysgwyr sy'n amharod i ysgrifennu. Gan fod y pwyslais ar ysgrifennu llinell neu baragraff, gall dysgwyr ganolbwyntio ar ddarn byr iawn heb gael eu llethu gan 'y darlun mwy', e.e. plot cyffredinol. Mae'r ymdeimlad o ddisgwyl wrth dderbyn y neges nesaf yn y cylch hefyd yn eu gwneud yn awyddus i ddarllen mwy o'r stori ac ysgrifennu eu cyfraniadau eu hunain. Yn ogystal, mae ffurfio barn am gyfraniadau pobl eraill yn eu helpu i ddatblygu eu sgiliau ysgrifennu eu hunain. \*\*\*\*

#### **AWGRYMIADAU**

Os ydych chi'n penderfynu ysgrifennu stori gydag ysgolion eraill, lluniwch restr o reolau ymlaen llaw, fel 'mae'n rhaid i'r holl gyfranogwyr ymateb trwy ychwanegu at y cylch o fewn 3 diwrnod'. Bydd hyn yn sicrhau nad yw dysgwyr yn aros am gyfnod hir ar gyfer y rhan nesaf. Hefyd, po fwyaf o bartneriaid y byddwch chi'n eu cynnwys, yr hiraf y bydd yn ei gymryd i'r neges nesaf gael ei hanfon, felly efallai yr hoffech chi gyfyngu'r cyfranogwyr i 3 neu 4 grŵp. Os ydych chi'n defnyddio Twitter (sv'n dda iawn am gyfyngu hyd y cyfraniadau), gwnewch yn siŵr eich bod yn sefydlu hashnod ar gyfer y stori fel ei bod yn rhwydd i bobl eraill ddod o hyd iddi, e.e. #cave2013

#### **DIOGELWCH**

Gwnewch yn siŵr fod yr holl ohebiaeth yn cael ei hanfon atoch chi, yr athro. Pwysleisiwch wrth y dysgwyr pa mor bwysig yw peidio â rhannu cyfeiriadau e-bost personol ac ati ar y we.

- •Adroddwch straeon amlgyfrwng ac annilyniannol gyda Voicethread. (Chwiliwch amdano ar Google – mae ar gael yn rhad ac am ddim, ar lefel mynediad o leiaf.)
- •Gadewch i'r plant gysylltu rhai o'r geiriau allweddol/geiriau diddorol/ geiriau anodd yn y stori â dolenni hyperdestun at fwy o wybodaeth, lluniau neu ffeiliau sain, e.e. seiniau'r môr, seiniau anifeiliaid, stormydd ac ati. Mae hyn yn rhoi tri dimensiwn i'r stori ac yn caniatáu i fwy o blant gyfrannu ati.
- •Gludwch y stori derfynol mewn dogfen Word, cadwch hi fel pdf ac yna'i llwytho ar Kindle fel y gall plant eraill ei darllen.
- •Defnyddiwch Twitter i ysgrifennu straeon. Mae llawer o awduron a beirdd wedi arbrofi gyda fformat 140 o nodau Twitter i gyflwyno darnau bach o waith er mwyn tynnu sylw pobl at eu gwaith. Efallai bydd athrawon hoffi'r syniad o ofyn i'w disgyblion ddefnyddio eu sgiliau ysgrifennu creadigol ar lwyfan cyfryngau cymdeithasol mor gyfyngol. Mae'n addysgu disgyblaeth ac eglurder meddwl a gallai rhai plant sy'n cael eu brawychu gan y syniad o ysgrifennu stori hirach deimlo bod hyn yn haws ymdopi ag ef.

# **E-DDARLLEN YN Y DOSBARTH** 7+0ED

#### \*\*\*\*

#### **TROSOLWG**

Weithiau, mae athrawon yn anghytuno'n llwyr â defnyddio teclynnau Kindle neu e-ddarllenwyr eraill yn yr ystafell ddosbarth. Mae rhai yn teimlo eu bod nhw'n gweithio'n galed gyda'u disgyblion i ddatblygu brwdfrydedd am lyfrau a bod e-ddarllenwyr, mewn rhyw ffordd ryfedd, yn bygwth hynny. Rydym ni'n argyhoeddedig y dylai plant ddysgu bod 'llyfrau' ar gael ar sawl ffurf; ar bapur, ar ddarllenwyr sy'n defnyddio inc electronig (fel teclynnau Kindle), ar gyfrifiadur llechen, ar ffôn clyfar, ar fonitor cyfrifiadur. Mae'r rhain i gyd yn ffyrdd o gael gafael ar lyfrau ac fe allen nhw – ac fe ddylen nhw – gydfodoli'n eithaf hwylus yn yr ystafell ddosbarth. Mae hyn yn arbennig o bwysig i blant sydd â llwythi o ddyfeisiau electronig gartref ond dim ond rhai llyfrau papur.

#### **DISGRIFIAD**

Er mwyn cael y budd mwyaf o ddefnyddio e-ddarllenwyr yn yr ystafell ddosbarth, bydd yn rhaid i ysgolion ymrwymo i brynu mwy nag un. Yn yr enghraifft hon, mae gan yr athrawes chwe theclyn Kindle y mae'n eu defnyddio ar gyfer gweithgareddau darllen mewn grŵp. Caiff y dosbarth eu defnyddio unwaith yr wythnos ac felly caiff pob grŵp o chwe dysgwr eu defnyddio unwaith pob pythefnos. Mae hyn yn cadw cydbwysedd rhwng defnydd dysgwyr o e-ddarllenwyr a llyfrau papur traddodiadol. Wedi dweud hynny, mae hi'n edrych ymlaen at weld yr ysgol yn buddsoddi mewn mwy o e-ddarllenwyr a fydd yn ei galluogi i'w defnyddio mewn cyd-destunau eraill.

Mae gan y dysgwyr eu testun darllen mewn grŵp eisoes, ac maen nhw'n ei ddarllen bob dydd am 10-15 munud naill ai'n annibynnol, mewn grŵp neu dan arweiniad yr athrawes. Pan fydd eu tro nhw'n cyrraedd i ddefnyddio'r e-ddarllenwyr, mae'r athrawes fel arfer yn gosod tasg fel darllen pennod gyntaf llyfr, cyn trafod y testun neu ddarllen blodeugerdd y gallant bori trwyddi unwaith pob pythefnos.

Os gwnaethon nhw fwynhau darllen pennod agoriadol llyfr ac yn dymuno parhau i'w ddarllen, mae hi'n aml yn rhoi copïau papur iddynt o'r testun. Pan fyddan nhw'n defnyddio e-ddarllenwyr i ddarllen blodeugerddi, mae hi'n gofyn i'r grŵp baratoi cyflwyniad pum munud i'r dosbarth yn mynegi eu barn am y farddoniaeth. Dylen nhw gefnogi eu barn gyda dyfyniadau a gwneud argymhellion i'w cyd-ddisgyblion ynglŷn â pham y dylen nhw neu na ddylen nhw ddewis darllen y flodeugerdd honno ar eu 'Diwrnod Kindle' nesaf.

### Beth sydd ei angen arnaf i?

•Teclynnau Kindle neu e-ddarllenwyr eraill.

• Meddwl agored!

# Gwerth ychwanegol

Mae darllenwyr araf neu 'amharod' yn ymateb yn well i e-ddarllenwyr yn aml oherwydd bod ganddynt agweddau rhyngweithiol.

Mae dysgwyr yn tueddu i beidio â'u cysylltu â hanes blaenorol o 'fethu' wrth ddarllen – maen nhw'n newydd ac yn "wahanol" mewn rhyw ffordd. Gallwch chi ddangos i ddysgwyr sut i addasu'r math o ffont, maint y ffont a gogwydd y dudalen fel y gallant ddewis y cyfuniad sydd hawsaf iddyn nhw ei ddarllen – mae hyn yn arbennig o dda i rai dysgwyr dyslecsig. Os ydynt yn cael trafferth gyda gair, gallant, mewn llawer o e-lyfrau droi'r sain ymlaen fel y gallan nhw glywed y gair yn cael ei ynganu. Os nad ydyn nhw'n deall ystyr gair gallant glicio arno i gael diffiniad. Dim ond yn Saesneg y mae modd gwneud hyn felly mae'n ddelfrydol ar gyfer gwersi Saesneg mewn ysgolion cyfrwng Cymraeg.

Gallant wneud marc neu sylw yn yr ymyl i amlygu unrhyw rannau nad ydynt yn eu deall - gall yr athro roi sylw iddyn nhw wedi hynny.

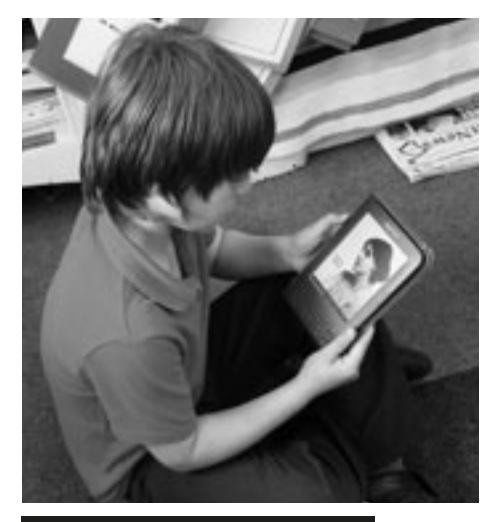

#### Awgrymiadau

Yn ein profiad ni mae dewis llyfrau sydd â syntheseisydd llais, a chaniatáu i ddysgwyr ei droi ymlaen pan fyddant yn dechrau colli eu gafael ar y stori neu'n blino, yn aildanio diddordeb y dysgwyr. Roedd yn arbennig o dda ar gyfer ysgogi darllenwyr arafach.

Mae'n cymryd amser i ddysgwyr ymgyfarwyddo ag e-ddarllenwyr os nad ydynt wedi eu defnyddio o'r blaen. Os ydych chi'n ystyried prynu e-ddarllenwyr, byddem ni'n argymell dewis y rhai hŷn sydd â bysellbad – maen nhw'n llawer haws i blant eu defnyddio.

Mae plant yn cyffroi pan fydd eu 'Diwrnod Kindle' nhw'n cyrraedd – hyd yn oed y darllenwyr amharod – ond nid yn fwy na phan gyflwynir unrhyw ddarn newydd arall o dechnoleg iddyn nhw.

- •Dewis geiriau penodol yn defnyddio'r swyddogaeth farcio., e.e. 'dewch o hyd i bum ansoddair', 'dewch o hyd i dri gair nad oeddech chi'n eu gwybod'.
- •Dewis gair penodol ac ysgrifennu ei ystyr fel nodyn yn yr ymyl ac yna cymharu eu diffiniad â'r diffiniad yng ngeiriadur Kindle.
- •Defnyddio siop Kindle Amazon i archwilio genres gwahanol a ffyrdd gwahanol o ddosbarthu llyfrau.
- •Edrych ar rai crynodebau llyfrau ac yna ysgrifennu eu crynodeb eu hunain ar gyfer llyfr o'u dewis.
- •Syniad rhwydd (a gwych) arall yw cadw straeon y plant eu hunain fel ffeiliau PDF a'u llwytho ar Kindle i blant eraill eu darllen.

# T**ŵ**ntastig! **7+ oed**

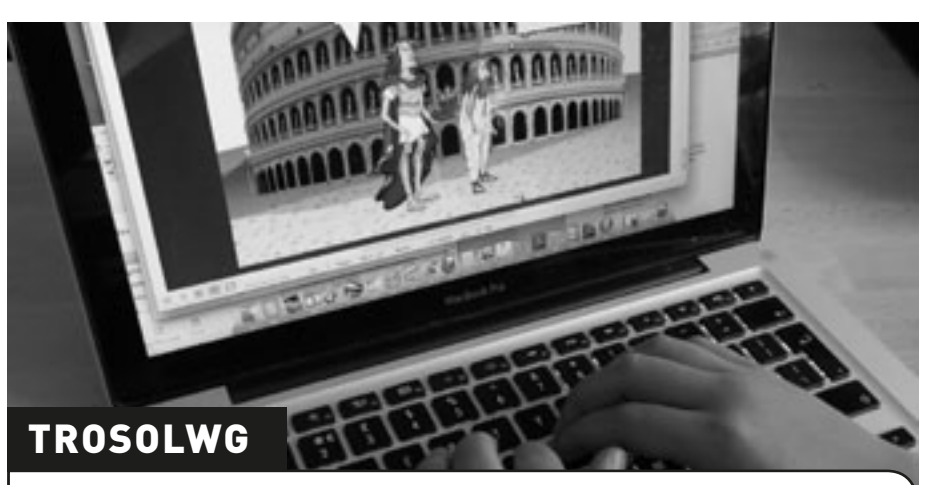

Mae disgyblion yn ymchwilio i ysgrifennu yn y genre llyfrau comics. Byddan nhw'n dysgu sut i ddefnyddio deialog i fynegi eu syniadau a chreu plotiau difyr a gwreiddiol. Mae hyn yn arbennig o dda ar gyfer ymchwilio i greu dilyniant a phlotiau.

#### **DISGRIFIAD**

Gofynnwch i'r disgyblion ddod â'u hoff lyfr comics i'r ysgol. Trafodwch y technegau nodweddiadol a ddefnyddir mewn llyfrau comics, e.e. mathau gwahanol o swigod siarad, lleoli cymeriadau mewn perthynas â swigod, creu dilyniant golygfeydd.

Rhannwch y disgyblion yn grwpiau bach a gofynnwch iddyn nhw greu sefyllfa yn Creaza Cartoons trwy ddewis cefndir, cymeriadau ac emosiynau cymeriadau. Mae hyn yn rhwydd iawn i'w wneud, ond os hoffech chi gael mwy o gyfarwyddyd, rhowch URL y tiwtorial (isod) yn eich porwr. Os yw'n briodol, gallwch chi ddangos y tiwtorial i'r dysgwyr hefyd gan ei bod hi'n hawdd iawn ei ddilyn.

Gall y dysgwyr naill ai greu eu cartŵn eu hunain neu drosglwyddo agoriad eu stori i grŵp arall. Pan fydd eu straeon wedi'u gorffen, gallant ddefnyddio Creative Cartoons i'w troi'n llyfrau comics gwych! Mae'n bosibl rhannu'r llyfrau comics trwy ddolen a gall y dysgwyr weld a gwerthuso gwaith ei gilydd.

#### Beth sydd ei angen arnaf i?

- www.creaza.com (offeryn web 2.0, does dim angen gosod unrhyw beth, dim ond creu cyfrif).
- Tiwtorial yn: www.creazaeducation.com/cartoonist

# Gwerth ychwanegol

Mae'n rhwydd ei rannu â rhieni. Mae disgyblion yn dysgu gweithio mewn grwpiau a pharchu syniadau ei gilydd. Maen nhw'n archwilio posibiliadau offeryn newydd ac yn dysgu i weithio'n annibynnol â TGCh.

#### Awgrymiadau

Mae'n werth nodi po leiaf yw'r grwpiau, y mwyaf y bydd pob plentyn yn debygol o'i gyfrannu at y cartŵn. Rydym ni'n argymell dim mwy na phedwar mewn grŵp, ond mae dau ddysgwr ym mhob grŵp yn ddelfrydol.

#### Diogelwch

Cofiwch atgoffa'r disgyblion i beidio â defnyddio gwybodaeth bersonol, e.e. cyfeiriadau, rhifau ffôn go iawn yn eu cartwnau.

### Syniadau eraill

- •Datblygwch sgiliau golygu trwy ofyn i ddisgyblion werthuso, golygu a chyhoeddi gwaith pobl eraill.
- •Gallai'r disgyblion adrodd straeon personol gan ddefnyddio'r cymeriadau a ddarparwyd.
- •Gallai'r disgyblion greu straeon tylwyth teg newydd, e.e. yr Hugan Fach Goch yn cyfarfod y Tri Mochyn Bach.
- •Ar gyfer disgyblion hŷn, beth am roi cynnig ar www.toondoo.com? Mae'r meddalwedd hwn yn cynnwys mwy o nodweddion ac mae'n edrych ychydig yn fwy proffesiynol.

\*\*\*\*

# RHITH-LYFRGELL **RHITH-LYFRGELL**

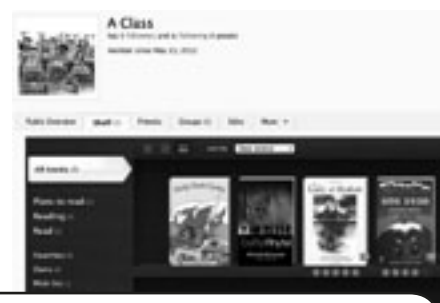

#### **TROSOLWG**

Mae Shelfari yn adnodd amlddefnydd ar-lein gwych y gall dysgwyr ei ddefnyddio i greu llyfrgell o'r holl lyfrau y maen nhw wedi'u darllen, yn bwriadu eu darllen neu wrthi'n eu darllen ar hyn o bryd. Ar ôl darllen llyfr, gallant ysgrifennu adolygiadau a rhannu'r rhain â dosbarthiadau a/neu ysgolion eraill y maen nhw'n eu hychwanegu at eu rhestr 'Cyfeillion'. Gallant hefyd ddefnyddio'r cyfleuster chwilio i ddod o hyd i lyfrau ar thema benodol neu gan awdur penodol. Mae'n ffordd wych i ddysgwyr gyhoeddi eu gwaith (adolygiadau o lyfrau) a phenderfynu pa lyfrau i'w darllen nesaf yn seiliedig ar adolygiadau pobl eraill. Gall y trafodaethau fod yn fywiog iawn.

# **DISGRIFIAD**

Ewch i www.shelfari.com/ a chlicio ar y botwm cofrestru. Crëwch enw proffil a rhowch gyfeiriad e-bost. Dylech chi greu cyfrinair sy'n hysbys i chi, yr athro, yn unig. NI DDYLECH CHI rannu'r cyfrinair hwn â dysgwyr oni bai eich bod chi'n fodlon iddyn nhw gael mynediad at y proffil o adref.

Er mwyn creu eich llyfrgell ddosbarth, gallwch chi naill ai ofyn i bob plentyn ddewis ei hoff lyfr neu gynnal pleidlais yn y dosbarth i greu rhestr o'r 10 Llyfr Mwyaf Poblogaidd. Yna gallwch chi ymestyn y dysgu trwy ofyn iddynt ysgrifennu adolygiad o'r llyfr(au) a ddewiswyd ganddynt.

 Defnyddiwch flwch chwilio Shelfari i ddod o hyd i'r llyfrau yng nghronfa ddata'r safle a'u 'hychwanegu' at silff eich rhith-lyfrgell. Cewch eich tywys trwy'r broses adolygu bob tro yr ychwanegwch lyfr ond nid yw'r wybodaeth y gofynnir amdani yn orfodol, felly gallwch chi gynnwys cymaint neu gyn lleied ag y dymunwch. Fe benderfynom ni gynnwys adolygiad byr, rhoi graddfa sêr i bob llyfr ac ychwanegu 'tagiau' ar gyfer chwilio (roedd hyn ynddo'i hyn yn ymarfer gwych o ran geirfa). Gallwch hepgor unrhyw ran nad oes ei hangen neu yr ystyrir ei bod yn rhy anodd i'ch dysgwyr.

Pan fyddwch chi wedi gwneud hyn, gallwch chi ddefnyddio Shelfari at lu o ddibenion eraill. Dim ond 4 nod tudalen sydd ar frig eich tudalen broffil ac mae'r rhain i gyd yn eithaf rhwydd eu deall: 'Home', 'Profile', 'Books' a 'Community'. Mae 'Home' yn mynd â chi i'r hafan, mae 'Profile' yn mynd â chi i'ch tudalen broffil lle gallwch chi ychwanegu, dileu neu olygu'r llyfrau ar eich silff. Mae 'Books' yn eich galluogi i chwilio am lyfrau, awduron ac ati. Mae 'Community' yn eich galluogi i gysylltu â phobl eraill neu weld yr hyn y mae unigolion neu grwpiau eraill yn ei ddarllen neu'n ei ddweud am lyfrau.

Mae defnyddio Shelfari fel cael mynediad at y gronfa ddata llyfrgell fwyaf yn y byd yn eich ystafell ddosbarth!

# Beth sydd ei angen arnaf i?

- Mynediad at y rhyngrwyd.
- Cyfeiriad e-bost.
- www.Shelfari.com

### Gwerth ychwanegol

Gall dysgwyr gyhoeddi eu gwaith ysgrifennu ar ffurf adolygiadau llyfrau ac maen nhw'n gallu cael mynediad at arferion darllen cenedlaethol a rhyngwladol newydd. Mae hefyd yn eu galluogi i rannu eu profiadau o lenyddiaeth â'r byd. Er bod darllen wedi bod yn weithgaredd eithaf ynsyig yn draddodiadol, mae'r meddalwedd hwn yn rhoi cyfle i ddysgwyr brofi sut mae'r byd llenyddiaeth yn newid yn yr 21ain ganrif. Mae'r gwaith graffeg yn ddiddorol hefyd – gallwch chi weld y llyfr go iawn (a barnu'r llyfr yn ôl ei glawr).

#### Awgrymiadau

Darllenwch adolygiadau'r dysgwyr gan gywiro gwallau sillafu a gramadegol os oes angen. Gallwch chi wneud hyn hyd yn oed ar ôl iddynt ychwanegu eu llyfrau at y proffil trwy glicio ar 'Edit'.

Bydd cyfyngu adolygiadau'r disgybion i 100 neu 200 o eiriau, yn ein barn ni, yn eu hannog i fod yn fwy cryno ac yn mireinio eu sgiliau ysgrifennu. Bydd astudio'r crynodebau ar lyfrau sydd ganddynt yn y dosbarth yn eu helpu i ddeall y genre ysgrifennu hwn.

Edrychwch ar ein proffil ni yn http://www. shelfari.com/o1515002939/shelf

### Diogelwch

Mae'n well cadw eich cyfrinair yn breifat a pheidio â defnyddio eich cyfrif Amazon personol i gael mynediad at Shelfari yn yr ystafell ddosbarth. Os hoffech chi gysylltu ag aelodau eraill, trefnwch hyn ymlaen llaw gyda chydweithwyr yn eich ysgol neu mewn sefydliadau addysgol eraill.

#### Syniadau eraill

- •Postio adolygiadau o lyfrau
- •Trafod eu hoff lyfrau gyda dysgwyr eraill
- •Os ydych chi eisoes wedi rhoi cynnig ar ddefnyddio Wordle, beth am ofyn i'r disgyblion greu Wordle gan ddefnyddio'r tagiau a grëwyd ganddynt ar gyfer eu hoff lyfrau? Gallech chi gynnal cwis 'Dyfalu Pa Lyfr' lle mae'n rhaid i'r disgyblion ddyfalu pa lyfr sy'n cael ei gynrychioli gan y Wordle a grëwyd o'r tag!
- Sefydlu proffil ar gyfer plant iau, e.e. "Meithrin". Pa lyfrau oedden nhw'n eu mwynhau pan oedden nhw yr oedran hwnnw? Llenwch y silffoedd â'r llyfrau sy'n cael eu hargymell ac adolygiadau, a'u rhannu â rhieni plant y dosbarth meithrin.

HHHH

# MAP IO'R 'MENNYDD

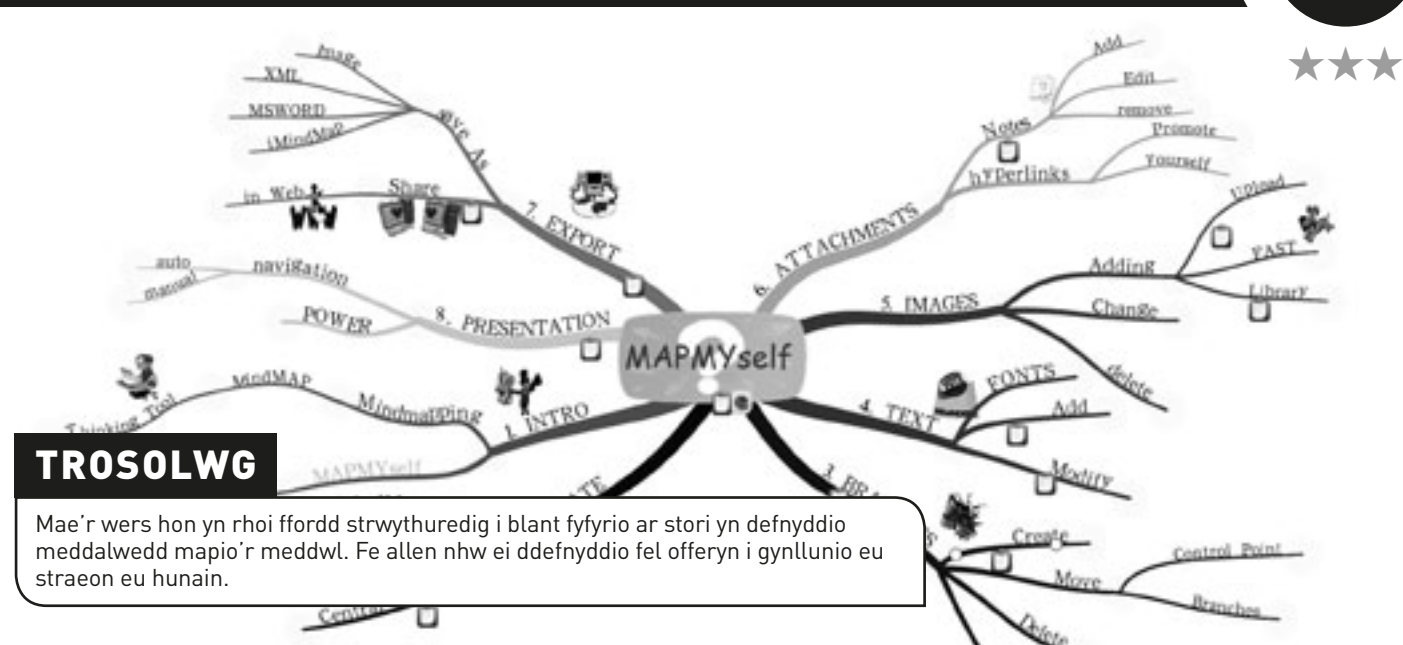

#### **DISGRIFIAD**

Mae'r gweithgaredd hwn yn addas ar gyfer ystod eang o oedrannau a galluoedd cyn belled â'ch bod chi'n addasu eich dull o weithio – sy'n beth cyfarwydd iawn i athrawon.

Dechreuwch drwy lwytho meddalwedd mapio'r meddwl. Fe ddefnyddion ni iMindMap. Mae'n gallu bod braidd yn drafferthus i'w defnyddio – ond mae am ddim! Mae llawer o rai eraill ar gael fel www.popplet.com – rhowch gynnig ar ambell un tan i chi benderfynu pa feddalwedd sydd orau gennych.

Darllenwch stori i'r dosbarth (neu gyda'r dosbarth) sy'n briodol i oedran y plant. Ar ôl i chi orffen, ewch ati i greu map meddwl o'r stori ar y bwrdd gwyn rhyngweithiol. Dechreuwch gyda 'Pwy'. Gofynnwch i'r plant ddweud popeth y maen nhw'n ei gofio am y cymeriadau ac ychwanegu'r testun i'r map meddwl. Nesaf gallwch ychwanegu'r canghennau 'Ble', 'Problem' ac 'Ateb' a chwblhau pob cangen.

Gallwch gwblhau'r map meddwl trwy ychwanegu lluniau neu luniadau. Gyda phlant iau, gallech chi chwilio am luniau neu eu sganio ymlaen llaw a'u hychwanegu wrth i chi fynd. Gyda phlant hŷn, gallech chi ofyn iddynt ddod o hyd i luniau neu wneud eu lluniau eu hunain, eu sganio a'u hychwanegu i'r map meddwl.

Mae wastad yn ddifyr cynnal cwis lle mae'r dysgwyr yn defnyddio'r map meddwl i ddod o hyd i'r atebion, e.e. "Pam gwnaeth y prif gymeriad... I ddilyn hyn, gall plant hŷn ddefnyddio meddalwedd mapio'r meddwl i greu strwythur ar gyfer eu straeon eu hunain, yn hytrach na gorfod cynhyrchu cynllun ysgrifenedig.

### Beth sydd ei angen arnaf i?

- Cyfrifiadur llechen neu gamera
- Bwrdd gwyn rhyngweithiol
- *iMindMap, Mindomo neu Mindmeister*

# Gwerth ychwanegol

Mae'r gweithgaredd hwn yn gyfrwng perffaith i blant fyfyrio ar stori a threfnu cyfres o ddigwyddiadau'n gronolegol. Mae hefyd yn rhoi cynllun enghreifftiol hwylus iddyn nhw ar gyfer unrhyw weithgareddau ysgrifennu/adrodd stori yn y dyfodol.

#### Awgrymiadau

Nid yw'r rhadwedd mapio'r meddwl sydd ar gael ar lein yn rhwydd i'w ddefnyddio bob tro. Mae'n dibynnu'n llwyr ar yr unigolyn. Dylech bob amser arbrofi gyda'r meddalwedd cyn ei ddefnyddio yn eich gwers ac os nad yw'n addas i chi, rhowch gynnig ar un arall.

- •Trefnu syniadau a strwythurau ar gyfer projectau, cyflwyniadau, adroddiadau ac ati yn defnyddio mapio'r meddwl. Dyma un meddalwedd mapio'r meddwl arall: http://www. educatorstechnology.com/2012/06/18 free-mind-mapping-tools-forteachers.html
- •Mapio digwyddiadau hanesyddol, e.e. achosion ac effeithiau'r Ail Ryfel Byd.
- •Defnyddio mapio'r meddwl fel dewis arall yn lle taflu syniadau.
- •Defnyddio mapio'r meddwl fel offeryn cynllunio ar gyfer gwaith project.

# Awdur **8-12 oed** ydw i!

#### **TROSOLWG**

Mae'r meddalwedd hwn yn galluogi dysgwyr i gyhoeddi eu llyfrau ar-lein eu hunain. Er ei fod yn addas iawn i greu straeon lluniau, does dim rheswm pam na all dysgwyr greu llyfrau ffeithiol a chylchgronau hefyd. Mae'r meddalwedd yn eithaf syml – bydd angen i ddysgwyr lwytho lluniau, ychwanegu testun ac, os ydynt yn dymuno, newid lliw'r dudalen. Mae enghraifft o'n gwaith ni i'w gweld yn: http:// nicdan.picozine.com/index.php?rep=3386&art=174

#### **DISGRIFIAD**

Ewch i safle PicoZine a thanysgrifio. Rhowch lysenw i'ch hun. Yna gall yr holl blant ddefnyddio'r un cyfrif. Does dim angen cyfrinair.

Pan fyddwch wedi gwneud hyn, gall yr holl blant fewngofnodi a chlicio ar y tab bach 'Create new PicoZine' i ddechrau creu eu llyfr.

Ar y dudalen nesaf bydd angen i'r dysgwyr roi teitl a disgrifiad, ond peidiwch â phoeni gormod, gallwch newid y rhain ar unrhyw bryd. Yn ein profiad ni, mae'n ddefnyddiol i'r plant ddrafftio eu llyfr yn fras ar bapur cyn dechrau (testun a braslun o luniau). Mae'n haws iddyn nhw ddewis ffotograffau neu luniau wedi'u sganio o blith rhai maen nhw wedi'u cadw ar y cyfrifiadur, a defnyddio'r rhai hynny. Mae'n haws dod o hyd i'r rhain os ydyn nhw wedi cael eu cadw mewn ffeil a farciwyd yn eglur ar y bwrdd gwaith.

Mae'n eithaf rhwydd dilyn y cyfarwyddiadau ar y sgrin. Bydd tiwtorial byr yn ddigonol, mwy na thebyg, i ddangos i'r dysgwyr sut i ychwanegu testun, newid lliw'r dudalen a llwytho lluniau i fyny er mwyn cychwyn arni. Fe gymerodd tua 10 munud i ni ymgyfarwyddo â fformat PicoZine. Yn ein barn ni, byddai'n ddefnyddiol esbonio wrth y dysgwyr bod angen i'w llyfr terfynol gynnwys 16 tudalen i gyd. Un o anfanteision y meddalwedd yw'r ffaith na ellir newid hyn a bod yr holl dudalennau'n cael eu harddangos ar yr ochr dde.

Dywedwch wrth y dysgwyr am weithio'n systematig, naill ai drwy ychwanegu eu holl luniau i'r tudalennau priodol ac yna ychwanegu testun, neu gwblhau un dudalen ar y tro (testun a lluniau), cyn symud ymlaen. Chi fydd yn gwybod pa ffordd fydd yn fwyaf addas i'ch dysgwyr. Gan fod y broses yn eithaf ailadroddus, mae'n caniatáu i'r dysgwyr ymarfer y swyddogaethau hyn yn drylwyr. Trwy gydol y broses, gallant ddewis a newid arddull y clawr, lliwiau tudalennau a fformat ffotograffau.

O ran ffotograffau a lluniau, mae dad-ddewis y blwch 'Fill page' o dan y blwch llwytho i fyny yn atal aflunio'r *(distort)* y lluniau. Y dysgwyr sydd i ddewis i ba raddau y maen nhw am fformatio eu llyfr. Y prif beth y mae angen iddynt ei gofio yw clicio ar 'Send the files' bob tro y byddant yn golygu neu'n ychwanegu rhywbeth i'w cyhoeddiad.

Pan fyddant wedi gorffen, bydd sawl dewis ar gael iddyn nhw o ran sut i ddefnyddio eu 'Pico'. Gallant ei lwytho i lawr fel PDF ac yna ei argraffu a'i ychwanegu at lyfrgell y dosbarth. Gallant ddefnyddio'r cod mewnosod a ddarperir i'w lwytho i wefan yr ysgol, neu anfon y ddolen at ffrindiau a theulu trwy neges e-bost! Rydym ni'n hoffi gofyn i ddysgwyr ddarllen eu llyfr i'r dosbarth. Mae hyn yn ffordd dda o orffen y diwrnod ysgol ac yn datblygu sgiliau cyflwyno'r dysgwyr ar yr un pryd.

# **BETH SYDD EI ANG**

- Mynediad at y rhyngrwyd
- www.picozine.com

# **GWERTH YCHW**

Mae creu llyfr sy'n edrych yn broffesiynol yn anodd, ond mae'r meddalwedd hwn yn caniatáu i ddysgwyr wneud hynny. Maen nhw'n ymarfer ystod eang o swyddogaethau TG craidd ar yr un pryd â chreu llyfr sy'n unigryw iddyn nhw.

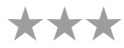

**WEALL PROVINCE SERVICE CONTRACTOR** 

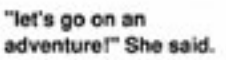

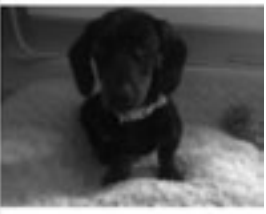

# Awgrymiadau

Fe allai fod yn syniad da i ddysgwyr weithio mewn parau i greu eu Pico cyntaf. Mae parau gallu cymysg yn gweithio'n dda.

#### **DIOGELWCH**

Ni ddylai dysgwyr gynnwys gwybodaeth bersonol (fel eu henw go iawn neu eu cyfeiriad cartref) wrth ysgrifennu. Hefyd, os yw dysgwyr yn defnyddio ffotograffau ohonynt eu hunain neu eu cyfoedion, gwnewch yn siŵr fod gennych chi ganiatâd rhieni.

- •Gallai'r dysgwyr greu unrhyw fath o lyfr: llyfrau stori, llyfrau rysáit, llyfrau barddoniaeth, llyfrau ffeithiol ac ati.
- •Gallai'r dysgwyr greu llyfrau dosbarth, e.e. "Ein Blodeugerdd o Gerddi Gaeaf".
- •Arbrofi gyda chreu cylchgrawn dosbarth.

# **HELFA QR**

#### **TROSOLWG**

Cod QR (sef Cod Ymateb Cyflym) yw'r nod masnach ar gyfer math o god bar 2D a ddyluniwyd ar gyfer y diwydiant modurol yn Japan. Ers hynny, mae'r system cod QR yn gyffredin iawn a bydd y disgyblion wedi gweld enghreifftiau ohoni ym mhobman. Mae'r cod yn cynnwys modiwlau du (dotiau sgwâr) wedi'u trefnu mewn grid sgwâr ar gefndir gwyn. Yn y gweithgaredd hwn, byddwn ni'n edrych ar ffyrdd o ddefnyddio codau QR yn yr ystafell ddosbarth.

#### **DISGRIFIAD**

Casglwch ynghyd lyfrau darllen a chyfeirlyfrau gwahanol sydd ar gael yn yr ystafell ddosbarth. Gwnewch yn siŵr fod codau bar ar eu cefnau. Trafodwch nodweddion llyfr, e.e. clawr, meingefn, mynegai, broliant, tudalen gynnwys, teitl, awdur, etc. Yn olaf, tynnwch eu sylw at y cod bar; gofynnwch iddyn nhw beth ydyw. Beth yw ei ddiben? Pam mae cyhoeddwyr yn ei ddefnyddio?

Esboniwch wrthyn nhw y gallant greu eu codau eu hunain i gadw gwybodaeth am lyfrau. Efallai hoffech chi ddangos iddyn nhw sut mae cod QR yn gweithio (defnyddiwch hysbyseb mewn cylchgrawn neu eitem o gynnyrch, etc).

Gofynnwch i bob plentyn ddewis eu hoff lyfr, h.y. llyfr y maen nhw wedi'i ddarllen ac yn eithaf cyfarwydd ag ef. Yna bydd angen iddyn nhw ddod o hyd i rywbeth ar lein sy'n rhoi mwy o wybodaeth i bobl eraill am y llyfr, yr awdur neu'r stori, e.e. cyfweliad ar-lein â'r awdur, fideo sy'n ymwneud â'r stori neu'r dudalen Wikipedia sy'n berthnasol i awdur y llyfr. Gall hyd yn oed disgyblion ifanc neu lai galluog ddod o hyd i lun sy'n addas i'r llyfr.

Gan ddefnyddio'r bwrdd gwyn rhyngweithiol, dangoswch iddyn nhw sut i ddod o hyd i gynhyrchydd cod QR rhad ac am ddim – mae www.qrstuff.com a www. visualead.com/qurify2 yn dda iawn. Fe ddefnyddion ni www.qrstuff.com Dim ond tri cham sydd i'r broses: maen nhw'n dewis 'Website URL' o'r ddewislen 'Data Type' ac yna'n gludio URL y dudalen we o'u dewis i'r blwch 'Website URL'. Ar yr adeg hon, gallwch anwybyddu'r swyddogaeth 'Choose a colour'. Dewiswch 'Download' – yr allbwn symlaf – a chadw'r cod QR ar y bwrdd gwaith fel ffeil jpg neu png. Rhowch enw amlwg i'r ffeil e.e. *NicQRcode* fel y gall y dysgwr ei hadnabod.

Yna gall y disgyblion greu eu cod eu hunain, ei lwytho i lawr, ei argraffu, ei lamineiddio a'i ludio y tu mewn i glawr blaen eu llyfr. Caniatewch i'r plant sganio codau QR ei gilydd. Gofynnwch iddynt pa rai roedden nhw'n eu hoffi a pham. Ar sail y wybodaeth a gawsant am y llyfrau a sganiwyd, gofynnwch iddyn nhw ddewis llyfr yr hoffen nhw ei ddarllen.

### Beth sydd ei angen arnaf i?

- •Bwrdd gwyn rhyngweithiol
- •Dyfais sydd â darllenydd QR wedi'i osod arni (mae apiau rhad ac am ddim ar gael ar gyfer yr holl ffonau clyfar a theclynnau tabled)
- •Argraffydd
- •Papur lamineiddio
- •Mynediad at y rhyngrwyd

#### Gwerth ychwanegol

Mae'r gwerth ychwanegol yma yn ddeublyg; yn ogystal â thanio brwdfrydedd dysgwyr mewn llyfrau, mae'r gweithgaredd hwn hefyd yn eu galluogi i gysylltu deunydd darllen traddodiadol â'r rhithfyd sy'n rhan gynyddol o'u bywydau. Darllenwch yr adran 'Syniadau eraill i ddarganfod sut y gallwchddefnyddio'r meddalwedd mewn ffyrdd eraill newydd a chyffrous ar ôl i chi a'ch dosbarth ddod yn gyfarwydd â chreu codau QR!

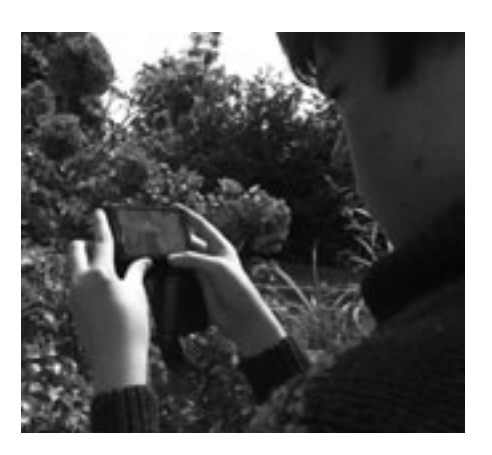

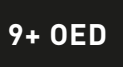

\*\*\*

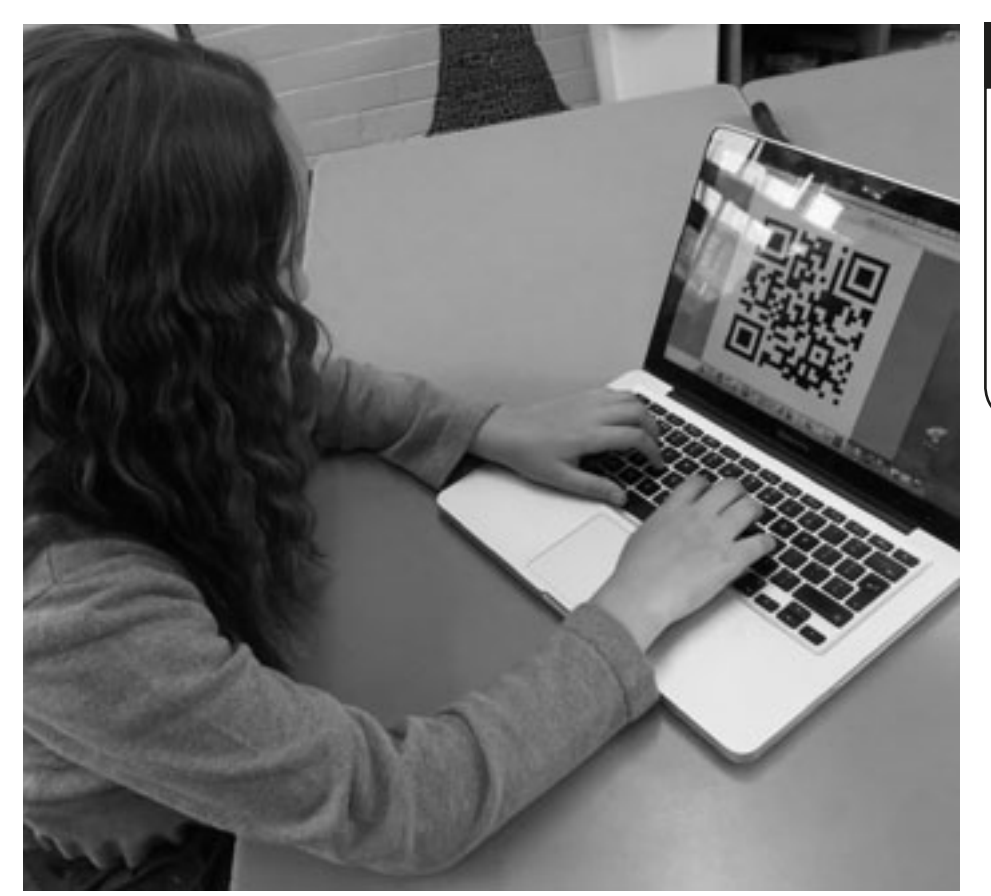

# **AWGRYMIADAU**

Mae'r pethau arferol o ran trefnu ystafell ddosbarth yn berthnasol: efallai eich bod eisiau'r dysgwyr weithio mewn parau neu grwpiau y tro cyntaf iddynt wneud hyn (fe all achosi llai o straen). Hefyd, os ydych chi'n gweithio gyda dysgwyr iau, gallech ofyn i bob un ohonynt gysylltu eu codau â'r dudalen berthnasol ar Wikipedia (neu safle tebyg) yn hytrach na chael 'dewis rhydd' o bopeth sydd ar y we.

# **DIOGELWCH**

Rydym yn cymryd yn ganiataol mai eu hoff lyfr fydd *Harry Potter* neu *War Horse*, yn hytrach na *Fifty Shades of Grey*, felly mae'r unig faterion diogelwch yn ymwneud â chwilio ar y rhyngrwyd. Fe ddylai fod gan eich ysgol fur gwarchod digonol a fydd yn rhwystro unrhyw beth amheus rhag ymddangos yn ystod y gweithgaredd hwn.

- •Rydym ni wrth ein boddau â'r y syniad o gysylltu codau QR â'r gwaith y mae dysgwyr wedi'i greu ar-lein. Ystyriwch y gweithgareddau 'Her Jig-so' neu 'Teimladau Tafodrydd' yn y llawlyfr hwn: gall dysgwyr greu cod QR ar gyfer eu jig-so neu eu Blabber ac yna ei ludio yn eu llyfrau gwaith. Gall unrhyw un sydd eisiau gweld eu gwaith sganio'r cod a byddant yn cael eu tywys ato ar unwaith! (Bydd timau arolygu yn hoff iawn o hyn!)
- •Gall dysgwyr fynd â'u codau QR adref gyda nhw hefyd er mwyn i'w rhieni allu sganio a gwerthfawrogi eu creadigaethau.
- •Pan fyddwch chi'n fwy hyderus, gallwch ddefnyddio'r cynhyrchydd i roi cod lliw i'r codau QR er mwyn creu cod lliw cyfeiriol, e.e. codau QR gwyrdd ar gyfer gwaith gwyddoniaeth, rhai coch ar gyfer hanes ac ati.
- •Crëwch godau QR ar gyfer darnau diddorol o wybodaeth neu fideos, eu lamineiddio a'u rhoi ar waliau coridorau a llwybrau. Trwy wneud hyn, mae'r mannau 'segur' hyn yn dod yn fannau dysgu.
- •Defnyddiwch Google docs i greu taflenni gwaith a thaflenni atebion. Cysylltwch y daflen atebion â chod QR ac yna ychwanegwch ddelwedd y cod QR at waelod y daflen waith cyn i chi ei hargraffu. Yna, gall disgyblion wirio eu hatebion trwy sganio'r cod.
- •Mae llawer o syniadau ar gyfer cwisiau cod QR ar gael ar lein. Rydym ni'n hoffi /www.kerryjturner.com/?p=446 •Defnyddiwch godau QR i greu Helfa Drysor neu Helfa Sborion o amgylch eich ysgol neu bentref. Mae un
- darn o feddalwedd rhad ac am ddim sy'n eich galluogi i wneud hyn yn rhwydd ar gael gan Class Tools yn http://www.classtools.net/QR/create.php
- •Edrychwch ar http://www.slideshare.net/jonesytheteacher/40-interesting-ways-to-use-qr-codes-inthe-classroom. Mae'n wych!

# **MYFI, SPIELBERG!** 10+ OED

### **TROSOLWG**

Mae'r meddalwedd hwn yn rhwydd iawn i'w ddefnyddio, ac eto, erbyn diwedd y wers bydd y dysgwyr wedi cael profiad o gynhyrchu, cyfarwyddo, sgriptio a chastio eu ffilm eu hunain. Mae'n rhwydd iawn gwahaniaethu tasgau hefyd, gan ganiatáu i ddysgwyr mwy galluog arbrofi â phlot a pharhad trwy ychwanegu golygfeydd amryfal. Fe ddefnyddion ni Dvolver Moviemaker.

#### **DISGRIFIAD**

Cyn dechrau, mae'n syniad da gofyn i'r disgyblion rannu syniadau am genres ffilmiau, e.e. rhamant, comedi, sci-fi, antur. Dylen nhw ddewis un o'r rhain cyn dechrau'r gweithgaredd. Bydd hyn yn eu helpu i ganolbwyntio pan fydd angen iddynt wneud penderfyniadau yn ystod y broses gynhyrchu.

Ewch i hafan Dvolver www.dvolver.com/moviemaker/index.html. Cliciwch ar y tab 'Make a Movie' ar yr hafan.

Ar y dudalen gyntaf, gofynnir iddyn nhw ddewis thema 'Background' a 'Sky' ar gyfer eu golygfa gyntaf. Gallant sgrolio i fyny ac i lawr gan ddefnyddio'r saethau i weld y dewisiadau. Pan fyddant wedi gwneud hyn ac yn fodlon, gofynnwch iddynt glicio ar y botwm 'Next'.

Ar yr ail dudalen, bydd angen dewis plot. Mae'r rhain yn syml iawn. Mae'n werth crybwyll y bydd dewis mwy nag un cymeriad fel arfer yn rhoi mwy o gyfle i ni adrodd stori. Cliciwch ar y botwm 'Next'.

Ar y drydedd dudalen, bydd angen dewis eu cymeriad(au). Atgoffwch nhw y gallant glicio ar y botwm 'Back' ar unrhyw bryd i olygu eu dewisiadau blaenorol. Cliciwch ar y botwm 'Next'.

Ar y bedwaredd dudalen, bydd y ffilm gyfan yn dod at ei gilydd oherwydd bydd yn rhaid iddynt ysgrifennu'r ddeialog. Dywedwch wrthynt am beidio â rhuthro ac i ddarllen y 'sgript' yn dawel. Mae'n rhwydd iawn neilltuo deialog i'r cymeriadau perthnasol. Dywedwch wrth y dysgwyr po hiraf yw'r ddeialog, yr hiraf y bydd eu ffilm yn para. Bydd hyn yn eu hannog i ymestyn eu sgiliau ysgrifennu creadigol. Gwnewch yn siŵr eu bod nhw'n gwybod bod uchafswm o 100 o nodau. Cliciwch ar y botwm 'Next' eto.

Mae'r bumed dudalen yn gofyn iddyn nhw ddewis cerddoriaeth gefndir, neu 'Score', ar gyfer eu ffilm. Unwaith eto, trafodwch bwysigrwydd dewis cerddoriaeth sy'n briodol i bwnc y ffilm. Anogwch nhw i arbrofi trwy roi cynnig ar sgorau gwahanol a gwerthuso'r effaith. Cliciwch ar y botwm 'Next'.

Yn olaf, bydd angen iddyn nhw ddewis teitl ar gyfer eu ffilm, teipio eu henw(au) yn y blwch sy'n gofyn am 'Director's Name' a dewis graffigwaith ar gyfer y teitlau agoriadol. Dyma'r rhan maen nhw'n ei hoffi orau. Cliciwch ar y botwm 'Create my Movie'.

Yna gallant wylio eu ffilm a'i hanfon at eu cyfeiriad e-bost personol (neu gyfeiriad e-bost yr ysgol). Bydd y neges e-bost yn cynnwys URL unigryw fel y gallan nhw ddod o hyd i'w ffilm yn gyflym ac yn rhwydd ar lein.

### Beth sydd ei angen arnaf i?

• www.dvolver.com/moviemaker/index.html

# Gwerth ychwanegol

Mae'r gwerth ychwanegol yn amlwg yn y gweithgaredd hwn. Heblaw eich bod yn llogi Stiwdios Pinewood am fis, ni fyddai unrhyw fodd iddynt greu eu ffilm eu hunain heb ddefnyddio cyfrifiadur!

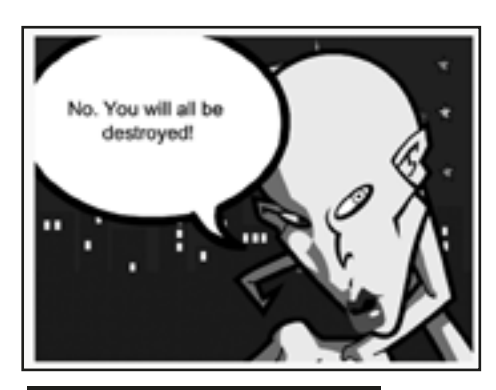

#### Awgrymiadau

Rhowch gynnig ar greu ffilm eich hun yn gyntaf a'i dangos i'r dosbarth. Gofynnwch am adborth. Fel arall, defnyddiwch un a wnaethom ni yn gynharach:

#### **ET Turns Ugly:**

www.dvolver.com/live/movies-716042

#### **Spy-off:**

www.dvolver.com/live/movies-716077

### **DIOGELWCH**

Mae'r meddalwedd hwn yn ddiogel iawn. Nid yw'r dysgwyr yn rhyngweithio â defnyddwyr eraill wrth ei ddefnyddio. Gallwch gyfyngu pa ffilmiau y cânt eu gwylio ar y safle os dymunwch chi, ond ni ddaethom ni ar draws unrhyw rai cas ac annymunol.

#### Syniadau eraill

- •Arbrofwch drwy roi sgript fer i'r dysgwyr ar gyfer dau gymeriad a gofyn iddynt greu ffilm yn defnyddio'r sgript honno yn unig.
- •Defnyddiwch y meddalwedd i gyflwyno problemau mathemategol, h.y. bydd un cymeriad yn rhoi problem i un arall "Mae gen i 36 o losin a 4 o blant. Petawn i eisiau eu rhannu'n gyfartal, sawl un ddylwn i ei roi i bob plentyn?" Mae'r ail gymeriad yn ateb "Rhannwch 36 â 4". Mae'n rhaid i'r dysgwyr benderfynu a yw'r datrysiad yn gywir a beth fydd yr ateb.
- •Gallent roi cynnig ar ohebu gwyddonol, h.y. mae "Fe wnaethon ni arllwys 50ml o ddŵr i ficer" neu "Pa grwpiau pwysig o fwydydd mae pobl y Ddaear yn eu bwyta?" yn swnio'n llai diflas o lawer pan fydd creadur o fyd arall yn eu dweud.

\*\*\*

# Podlediad Penigamp **7+ oed**

\*\*

#### **TROSOLWG**

Mae creu podlediad sain yn haws nag y meddyliwch, ac mae'n bosibl ei ddefnyddio mewn sawl ffordd. Yn y gweithgaredd hwn, rydym wedi'i ddefnyddio i ddatblygu sgiliau llythrennedd ac i greu cyfle i wella'r cysylltiadau rhwng y cartref a'r ysgol. Mae natur amlddefnydd podledu yn golygu bod y gallu i ddefnyddio meddalwedd golygu sain yn dod yn sgil allweddol i athrawon.

### **DISGRIFIAD**

Bydd angen i chi lwytho meddalwedd Audacity i lawr, sydd ar gael yn rhad ac am ddim. Os nad ydych chi'n gyfarwydd â'r meddalwedd hwn, mae'r wers 'Gair am Air' yn esbonio sut i'w lwytho i lawr a hanfodion sut i'w ddefnyddio. Bydd y dysgwyr wedi paratoi sgript yn amlinellu newyddion yr wythnos, gan ddweud beth maen nhw wedi bod yn ei wneud yn yr ysgol, beth yw eu gwaith cartref ar gyfer y penwythnos a manylion a dyddiadau unrhyw ddigwyddiadau sydd ar ddod. Gallwch hefyd eu hatgoffa am reolau'r ysgol (dim gemwaith neu'r angen i ddod â chit addysg gorfforol llawn), gan fod rhieni'n gwerthfawrogi hyn yn aml! Bydd angen i'r disgyblion ymarfer darllen eu sgript cyn recordio. Os ydynt yn eithaf nerfus, gallech chi ymarfer sawl gwaith er mwyn iddyn nhw ddod yn gyfarwydd â defnyddio'r microffon ac ati.

Pan fyddwch yn barod i recordio o ddifrif, gwasgwch y botwm recordio a rhowch arwydd distaw i'r plant ddechrau. Byddwch wedi dweud wrthynt am beidio ag oedi na stopio os ydynt yn gwneud camgymeriad, ond i gywiro eu hunain yn ddigyffro ac yn effeithlon – 'fel maen nhw'n ei wneud ar y teledu!' Efallai na fydd yn berffaith, ond fe fydd yn annwyl iawn!

Pan fyddan nhw wedi gorffen recordio, gwasgwch y botwm 'Stop'. Ewch i'r ddewislen ffeil a chadw'r recordiad. Cadwch y metadata hefyd. Teipiwch eich gwybodaeth yn y meysydd priodol, e.e. enwau'r disgyblion, dyddiad y recordiad ac ati. Does dim rhaid i chi wneud hyn ond bydd yn haws o lawer i chi ddod o hyd i'r ffeiliau yn y dyfodol.

Yna ewch i'r ddewislen ffeil unwaith eto a chlicio ar 'Export as a wav file' a'i chadw ar eich bwrdd gwaith. Gallwch gopïo'r ffeil hon i gryno ddisg neu gof bach neu ei hatodi i neges e-bost er mwyn ei rhannu gyda'r rhieni. Fodd bynnag, ni fydd y ffeil yn chwarae ar eu cyfrifiaduron oni bai eu bod yn defnyddio Windows.

Os ydych chi am greu podlediad i'w lwytho i dudalen we (fel Moodle neu flog), neu os ydych chi am ei rannu gyda phobl sy'n defnyddio cyfrifiadur Mac, er enghraifft, bydd angen i chi fynd i 'File' a chlicio ar 'Export as MP3'. Fe allai hyn fod ychydig yn drafferthus oherwydd bydd angen datgodiwr ar eich cyfrifiadur i wneud hyn. Os nad yw hwn wedi'i osod ar eich cyfrifiadur eisoes, ewch i http://lame1.buzano. com.ar/#lamewindl. Mae ffeiliau mp3 yn symud yn rhwydd rhwng platfformau gwahanol a gellir eu mewnosod ar wefannau.

# Beth sydd ei angen arnaf i?

- Audacity neu unrhyw fath arall o feddalwedd recordio sain. Mae'n bosibl y bydd meddalwedd o'r fath ar eich cyfrifiadur yn barod.
- http://audacity.sourceforge.net/download/
- •Datgodiwr os nad oes un eisoes wedi'i osod ar eich cyfrifiadur.
- Microffon allanol i'w gysylltu â'ch cyfrifiadur. Dydy hyn ddim yn gwbl angenrheidiol os oes microffon eisoes yn rhan o'ch cyfrifiadur, ond fydd y canlyniadau ddim cystal.

### Gwerth ychwanegol

Gwerth ychwanegol y gweithgaredd hwn yw annog dysgwyr i ymchwilio ymhellach i bosibiliadau cyfathrebu ar-lein. Anogwch nhw i drafod pam y gallai'r math hwn o gyfathrebu fod yn well na llythyr traddodiadol, e.e. Mae llythyrau'n mynd ar goll neu'n cael eu defnyddio fel matiau diod – nid felly negeseuon e-bost!

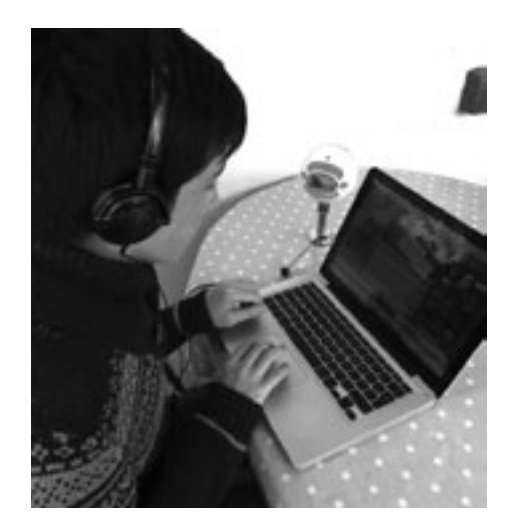

#### Awgrymiadau

I ddechrau (yn enwedig gyda dysgwyr ifanc), bydd angen i chi roi cyfarwyddiadau iddyn nhw am sut i greu'r mp3 neu wneud hynny drostynt. Bydd dysgwyr yn gallu cwblhau'r broses yn fwy hyderus ymhen dim o dro.

#### **DIOGELWCH**

Byddai rhestr o bethau i'w gwneud a pheidio â'u gwneud yn ddefnyddiol cyn dechrau'r wers. Byddai pethau i'w gwneud yn cynnwys yr holl bwyntiau addysgu cadarnhaol fel siarad yn eglur; byddai'r pethau i beidio â'u gwneud yn cynnwys peidio â chyfeirio at gyfeiriadau, rhifau ffôn a chyfeiriadau e-bost yn y podlediad.

- •Edrychwch ar yr uned 'Gair am Air' i gael syniadau am sut i roi'r wybodaeth ddiweddaraf i rieni am ddatblygiad sgiliau darllen y dysgwyr.
- •Dechreuwch greu darllediadau radio a recordiwyd ymlaen llaw: mae'r dysgwyr yn ysgrifennu sgript, dewis caneuon yr hoffent eu chwarae a threfnu cyfweliadau, e.e. â'r pennaeth.
- •Anogwch y plant i sylwebu ar ddigwyddiadau yn yr ysgol, fel diwrnod mabolgampau.
- •Gallwch chi ei ddefnyddio ym mhob cyd-destun ar gyfer cyfweld.